# Google Apps Scriptを使った施設 予約システムの開発

# Development of facility reservation system using Google Apps Script

# 真壁 友 MAKABE Tomo

キーワード:Google Apps Script, プログラミング、システム開発 Keywords :Google Apps Script, Programming, Agile development

## **要旨**

 2020 年4月から新型コロナウィルス感染症の影響で大 学の授業が遠隔授業となった。その後、学生の学内施設の 利用を段階的に進めていった。その過程で施設予約のシス テムを、急遽開発する必要が生じた。そこで簡易な開発が 可能な開発環境として Google Apps Script を用い、大学 施設の予約システムを作成した。本報告はその内部の仕組 みについて解説する。

## **1.はじめに**

 2020 年4月に新型コロナウィルス感染防止のために、 長岡造形大学では校舎の閉鎖を行なった。授業は zoom な どを使い遠隔で行なった。しかし、全ての授業、演習を行 うことは困難であり、実習や演習を行う授業は学内の施設 を利用することとなった。授業以外でも学生が作品制作を 行う都合上、学内の施設を学生に開放する必要があった。 そこで、学生が学内で密にならないように管理しながら施 設を利用してもらう必要が生じた。そのために、オンライ ンで施設予約を行えるシステムが必要となった。予約管理 をメールなどで行うには、人手による処理が必要となり運 用が困難である。また、長岡造形大学の学内で使用してい るシステム Palette では小回りのきく運用が難しい。そこ で急遽、学内の施設利用を行えるように施設の予約システ ムを構築する必要があった。本報告では、そのシステムの 概要とコードについての解説を行う。

#### **2.開発環境**

 開発には Google Apps Script を用いた。予約システム であるのでログイン処理が必須となる。学外者や他学生に よる不正な予約やアクセスを防止するために身元をはっき りとさせたログインが必要となる。新規のシステムを運 用すると、それに伴う ID とパスワードの発行が必要とな る。その情報の周知までを考えると膨大な手間を要するの で、それは避けたい。そこですでに活用している Google のシステムを利用することとした。Google ドライブや G メールなどをすでに運用しているので、学生と教職員はア カウントを持っている。これを利用することで ID やパス

ワード発行の手間をなくした。また、ログイン処理などは Google の管理に任せ、その開発を省くことができるのも 大きな理由である。また Google App Script は Google カ レンダーや Google スプレッドシートとも連携して情報の 更新、管理が比較的行いやすいという面もある。

 Google Apps Script の開発画面を図1に示す。この画面 は Google ドライブの「新規」ボタンから「その他」→「Google Apps Script」と選ぶことで表示される。「コード .gs」は デフォルトで作成されるファイルになる。

#### **3.必要となるページとコード**

システムに必要なのは「予約状況を見るためのページ」 図2と「予約を入力するページ」図4の2つである。

ユーザーは予約状況を確認し、空いていれば予約ページ に移動して予約入力を行う。予約できる施設はスプレッド シート(図3)に入れたものがポップアップメニューに表 示される。2021 年9月現在では図3に記載されている施 設だけを管理している。このスプレッドシートに定員を設 定することにより、定員までの予約入力が可能となってい る。

#### 3.1 予約状況ページ

 予約状況を見るための画面は図2を参照。このページの index.html とコード .gs は gitHub を参照していただきた い。

## index.html

[https://github.com/mkbtm/NID\\_FacilityReservation/](https://github.com/mkbtm/NID_FacilityReservation/blob/main/yoyakujoukyou_index.html) blob/main/yoyakujoukyou\_index.html

#### コード .gs

[https://github.com/mkbtm/NID\\_FacilityReservation/](https://github.com/mkbtm/NID_FacilityReservation/blob/main/yoyakujoukyou_code.gs) blob/main/yoyakujoukyou\_code.gs

コ ード1は index.html でこのページの基本デザイ を決めている。「コード .gs」は Google Apps Script の処 ン 理、スプレッドシートやカレンダーの情報を扱う処理を している。またユーザの操作に伴う処理は index.html の JavaScript で行なっている。この JavaScript からコード .gs の関数を呼び出し処理を行なっている。

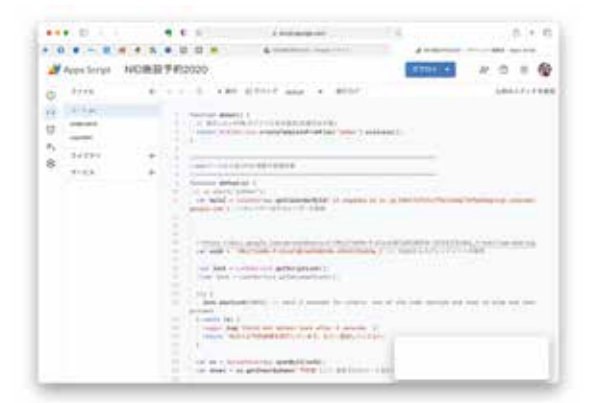

**図1 Google Apps Script 開発画面**

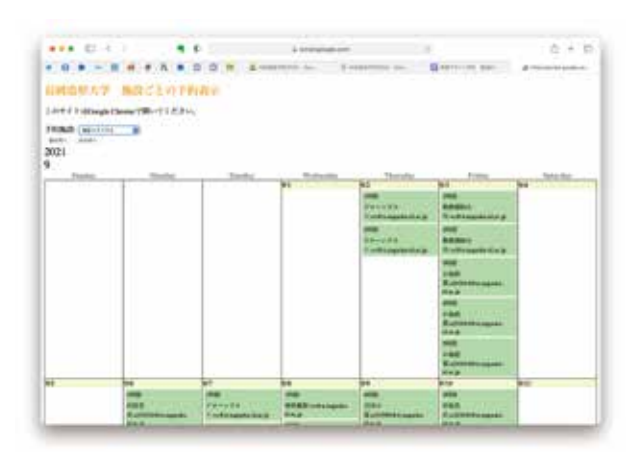

### **図2 予約確認画面**

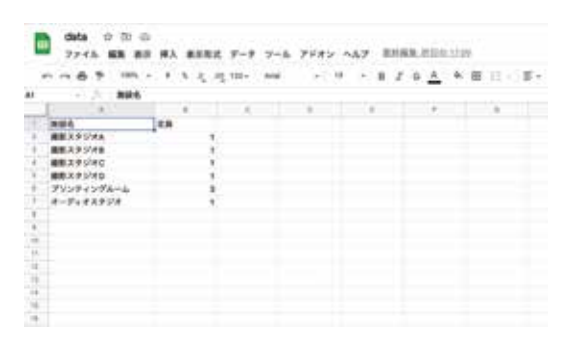

**図3 施設名と定員のスプレッドシート**

## 3.2 予約入力画面

 予約入力画面(図3)も処理の基本としては確認画面と 同じである。index.html とコード .gs は gitHub のリンク を参照していただきたい。

## index.html

[https://github.com/mkbtm/NID\\_FacilityReservation/](https://github.com/mkbtm/NID_FacilityReservation/blob/main/yoyakunyuryoku_index.html) blob/main/yoyakunyuryoku\_index.html

## コード .gs

[https://github.com/mkbtm/NID\\_FacilityReservation/](https://github.com/mkbtm/NID_FacilityReservation/blob/main/yoyakunyuryoku_code.gs) blob/main/yoyakunyuryoku\_code.gs

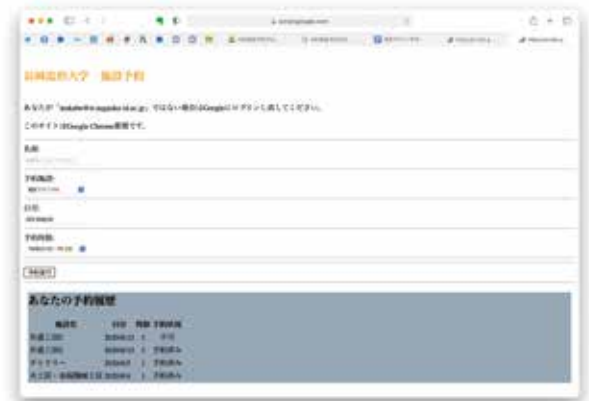

**図4 予約入力画面**

#### **4.処理手順**

 処理の中で情報を html → JavaScript → Google Apps Script と受け渡しをしている。また、画面表示を行う場合 は逆の流れで情報が受け渡される。

 確認画面の施設名のポップアップメニューを例に取り説 明する。

index.html が読み込まれると

 $\langle \text{body} \rangle$  onload="pageInitialize ();"> で JavaScript の pageInitialize()が実行される。この中で、次の文で Google Apps Script を呼び出している。

appList = google.script.run.withSuccessHandler(prepareMenu) .getFacilitiesList();

コード.gsの getFacilitiesList()を呼び出し、処理が終了す ると返り値を持って prepareMenu を実行する。

コード os の getFacilitiesList は SSID で指定されたスプレッ ドシートの値を読み取る。読み取った値は変数 returnArray にその値を収納して index.html の JavaScript に処理を返 す。変数 appList に配列の形式で Google Apps Script から返 された値が入っている。以下のような処理で、html のポッ プアップメニューの内容を更新している。

```
for (var i=1;i<appList.length ;i++) {
select.options[i-1] = new Option (appList[i][0]);
select.options[i-1].value = appList[i][0];
```
}

 このような一連の処理で、スプレッドシートやカレン ダーの情報を web ページ上に表示している。本来であれ ばページを表示する前にこのような処理を行ってからペー ジの表示処理を行うのが望ましい。今回は開発期間が短い ため、そのような処理を省略した。

 なお、今回掲載したコードには css 部分は紙面の都合上 省略している。また見た目のデザイン(スタイル)につい ては「やりたい学生が出てきたらやらせよう」という姿勢 で、必要最低限でやめている。

## **5.まとめ**

 短期間で開発したシステムであるが使用者と開発者が近 い立場であり、必要な機能に絞って開発が可能であった。 このようなシステムを作る場合、通常は「仕様書」を作成 してから取り掛かる。この仕様書を作るのが開発メーカー の SE や営業担当者等である。顧客の要望を聞きながら仕 様書を作成するが、顧客も必要な機能がわかっていないの で、過大な要求を盛り込む。結果として開発期間、開発コ ストが増え、使いにくいものができ上がる。

コードを理解する人材が増え、簡単な処理を行うコード であれば組織内で作成できるような未来がこれからは必要 であろう。デジタルネイティブとはそういうことであると 考え、教育に取り組みたい。

#### **参考文献**

「Google Classroom API を Google Apps Script で使ってみる」 https://qiita.com/yanosen\_jp/items/f22bf36e5766395fed0e (2021/10/4 最終アクセス)

詳解! Google Apps Script 完全入門 ~ Google Apps & G Suite の最新プログラミングガイド 高橋宣成(著) 秀和システム

Google Apps Script 公式ドキュメントサイト https://developers.google.com/apps-script/reference/ document (2021/10/4 最終アクセス)

「Google Apps Script で社内システムを作ってみた(1)」 https://www.symmetric.co.jp/blog/archives/1087 (2021/10/4 最終アクセス)

#### **付録**

本稿で使用しているプログラムソースコードは長岡造形大 学リポジトリ〈https://nagaoka-id.repo.nii.ac.jp〉で付録と して公開している。

(長岡造形大学リポジトリ/長岡造形大学研究紀要第 19 号 /付録/ Google スクリプトを使った施設予約システムの 開発【コード】)